# 112年度高級中等學校 學生學習歷程檔案 資料疑義處理流程說明

國教署 112.3.28

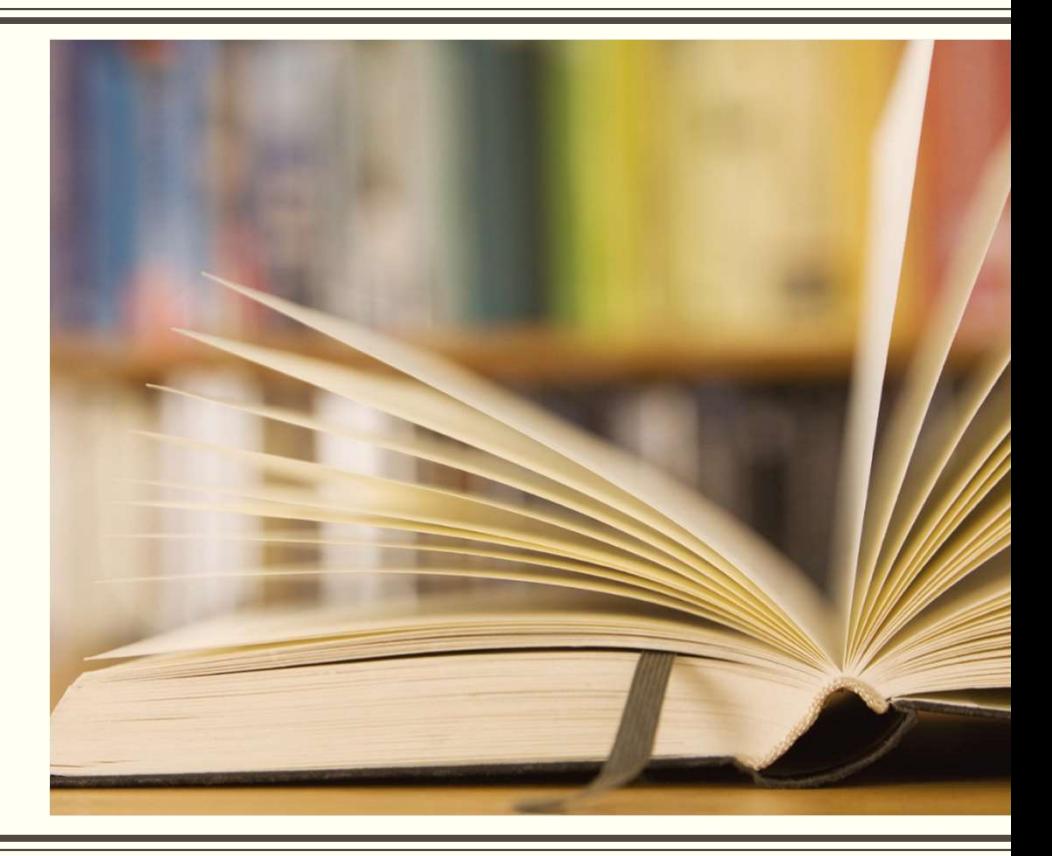

# 資料疑義反映申請期程

# 大學申請入學疑義申請期程及反映管道

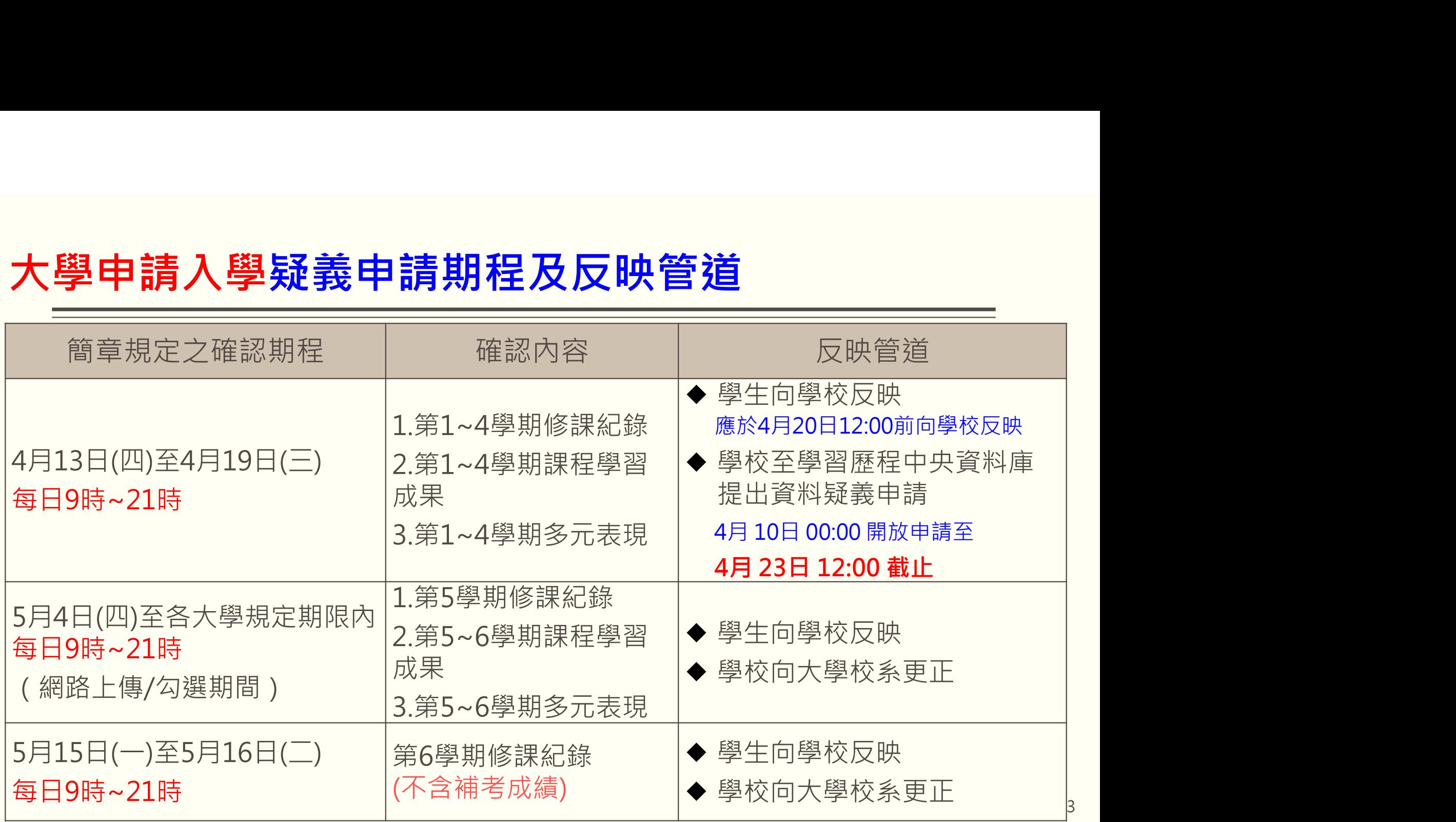

## 112學年度大學申請入學「高中1~4學期資料疑義」申請時間

- 甄選委員會為利考生提前熟悉網路上傳(勾選)審查資料之操作介面及作業流程,將提供測試系統供考 生實作演練。 學年度大學申請入學「高中1~4學期資料疑義」申請時間<br>|<br>|1~4學期資料疑義】4月20日 12:00前 學生向就讀學校提出申請<br>|<br>|作演練 ·
- **112學年度大學申請入學「高中1~4學期資料疑義」申請時間**<br>——【1~4學期資料疑義】4月20日 12:00前 學生向就讀學校提出申請<br>■ <sup>甄選委員會為利考生提前熟悉網路上傳(勾選)審查資料之操作介面及作業流程 · 將提供測試系統供考<br>■ 著生應於112年4月13日至112年4月19日每日上午9時至下午9時止 · 至甄選委員會網址<br>(https://www.cac.edu.tw/) · 選擇「申請入學」 · 進入「審查資料上傳測</sup> (https://www.cac.edu.tw/),選擇「申請入學」,進入「審查資料上傳測試系統」;考生登入後亦 可提前檢視並核對高中學習歷程資料庫提供之修課紀錄、課程學習成果、多元表現之檔案資料,如<br>發現資料有誤應於 112 年 4 月 20 日中午 12 時前之每日上班時間向就讀學校反映,**未依限反映者,** 22學年度大學申請入學「高中1~4學期資料疑義」申請時間<br>- 【1~4學期資料疑義】4月20日 12:00前 學生向就讀學校提出申請<br><sub>甄選委員會為利考生提前熟悉網路上傳(勾選)審查資料之操作介面及作業流程 · 將提供測試系統供考<br>生廣作演練。<br>そ生應於112年4月13日至112年4月19日每日上午9時至下午9時止 · 至甄選委員會網址<br>可提前檢視並後,高中學習歷程資料庫提供之修課紀錄、課程學習成果、多元表現之權案資料,如<br>日後不得再提</sub> 日後不得再提出異議。 112學年度大學申請入學「高中1~4學期資料疑義」中請時間<br>——【1~4學期資料疑義】4月20日 12:00前 學生向就讀學校提出申請<br>■ <sub>甄選委員會為利考生提前熟悉網路上傳(勾選)審查資料之操作介面及作業流程·將提供測試系統供考<br>■ 生實作演練 ·<br>在實行演<br>白生度前後視面的中學習歷程資料庫提供之修課紀錄、課程學習成果、多元表現之檔案資料,如<br>可提前檢想的話,但是否定程度供得得供之修課紹識,讓程學習應程檔案作業要點」第4 點<br>現現</sub>
- 明定「收訖明細」之規範,於三日內查明,若確實為不可歸責於考生之疏失,須依高中學習歷程資 料庫主管權責單位規定辦理更正,以維護考生甄試權益。 ★請各校務必備齊佐證資料並儘早提出申 請。
- 提醒:

(一)考生若為**當學年度**各高級中等學校**應屆畢業生**,登入後可檢視**第一至第四學期**之學習歷程資料。 (二)若為110學年度以後畢業之考生,登入後可檢視第㇐至第六學期之學習歷程資料。

4

# 四技申請入學疑義申請期程及反映管道

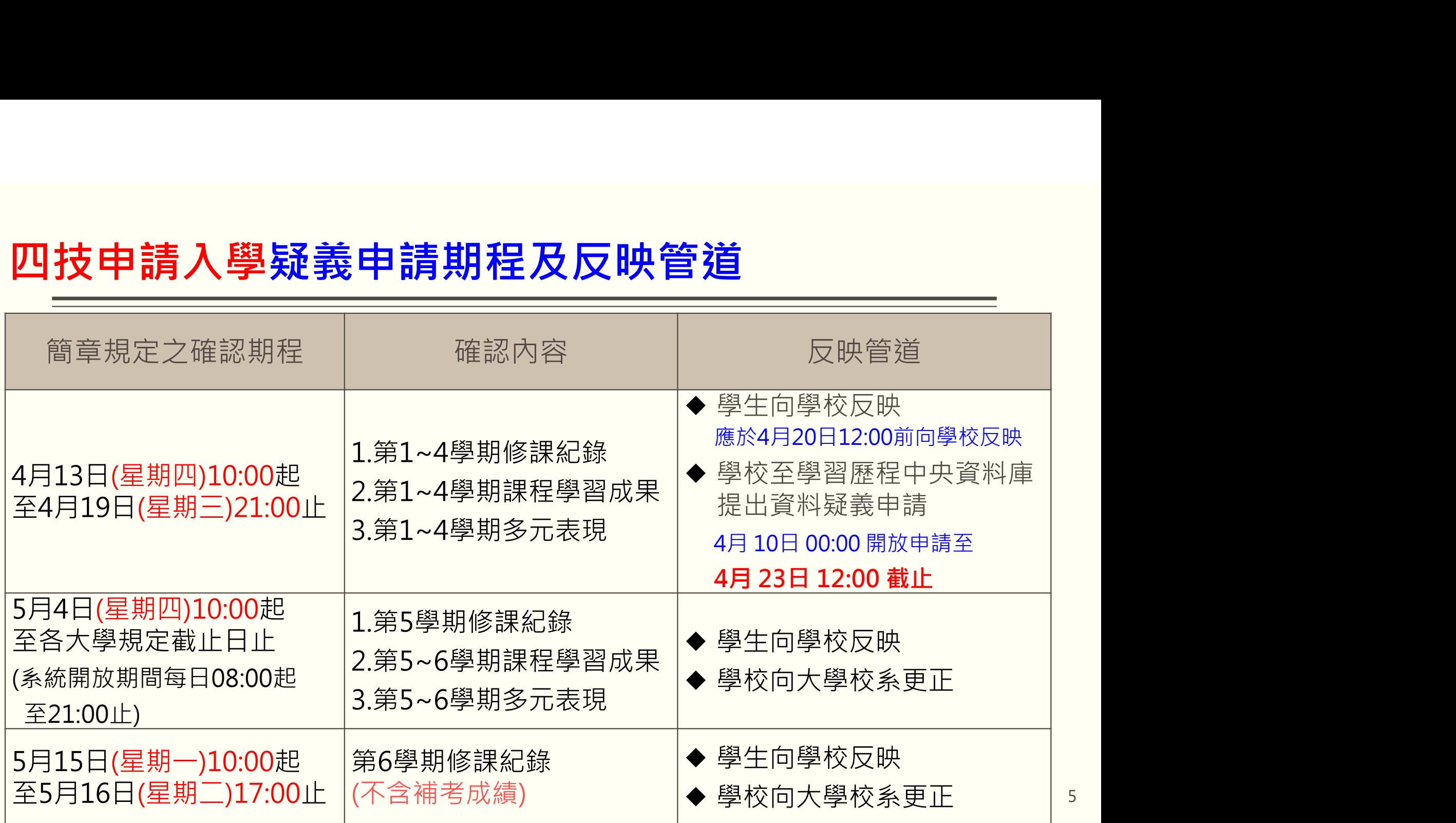

## 112學年度四技申請入學「高中1~4學期資料疑義」申請時間

- 具有中央資料庫學習歷程檔案之申請生,須於112年4月13日(星期四)10:00起至112年 4月19日 (星期三)21:00止,登入系統「校系 (組)學程上傳檔案勾選清單預擬【練習版】」,檢視系統 所取得之中央資料庫學習歷程檔案(含修課紀錄、課程學習成果及多元表現) **學年度四技申請入學「高中1~4學期資料疑義」申請時間<br>|<br>|1~4學期資料疑義】4月20日 12:00前 學生向就讀學校提出申請<br><sub>|中央資料庫學習歷程檔案之申請生 · 須於112年4月13日(星期四)10:00起至112年4月19日<br>|期三)21:00止 · 登入系統「校系(組)學程上傳檔案勾選清單預擬【練習版】」 · 檢視系統**</sub>
- 如有疑義者,須於112年4月20日(星期四)中午12:00前之每日上班時間,向就讀學校提出疑義 申請, 逾期或未依該簡章規定提出疑義申請者,視同確認中央資料庫學習歷程檔案,概不受理複杳 及申訴。
- 高級中等學校接獲所屬學生反映,應儘速依「高級中等學校學生學習歷程檔案作業要點」第4點明定 「收訖明細」之規範,於三日內查明,若確實為不可歸責於申請生之疏失,須依學習歷程中央資料 庫主管權責單位規定辦理更正,以維護申請生第二階段複試權益。★請各校務必備齊佐證資料並儘 早提出申請。
- 提醒 ·
	- (一)**當學年度應屆畢業生<sup>,</sup>可檢視1~4學期**之中央資料庫學習歷程檔案(含修課紀錄、課程學習 成果及多元表現)。
	- (二)如為110學年度以後之已畢業生,可檢視一~六學期中央資料庫學習歷程檔案(含修課紀錄、 課程學習成果及多元表現)。 <sup>6</sup>

# 四技二專技優甄審入學入學疑義申請期程及反映管道

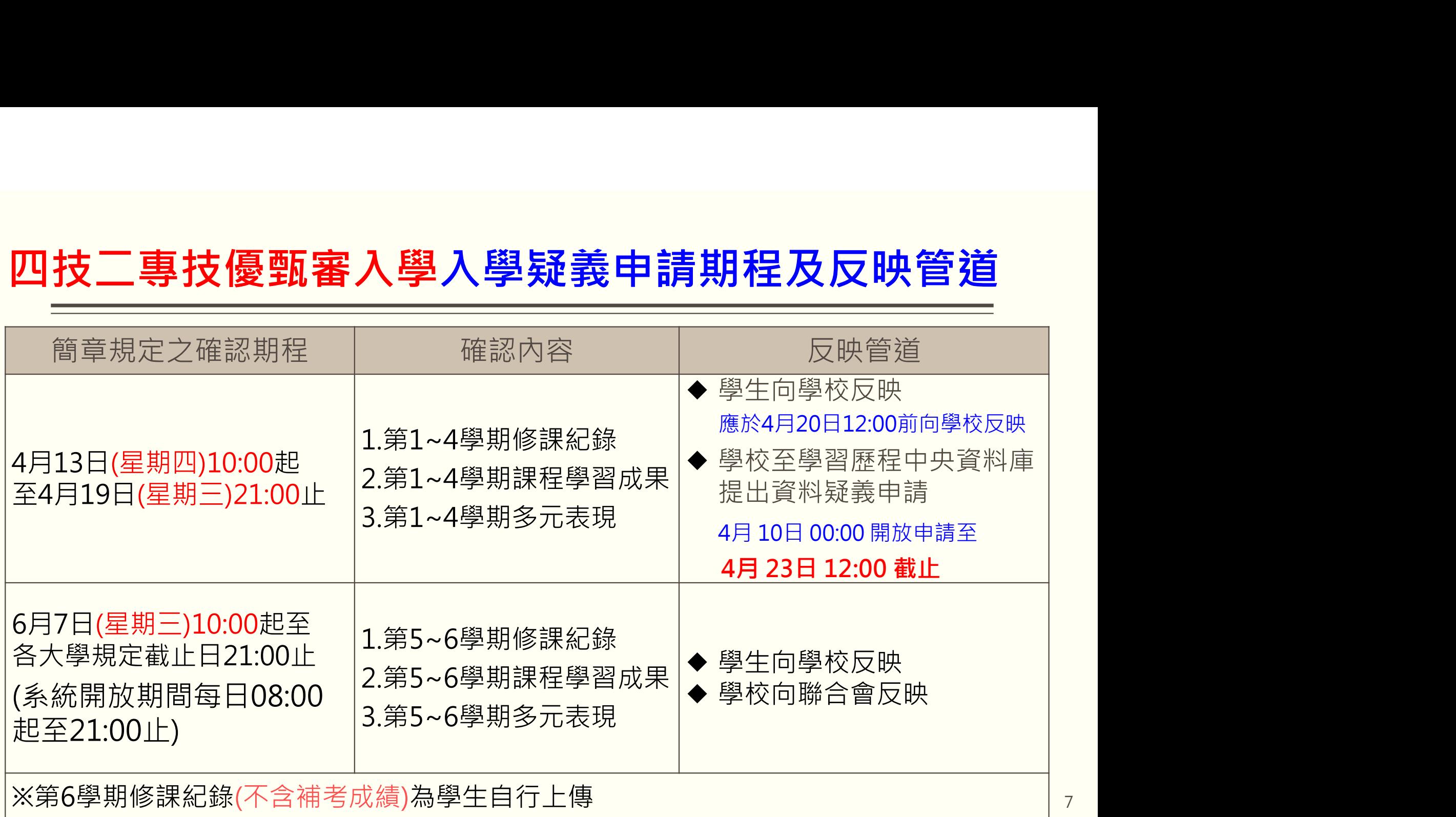

# 112學年度四技二專技優甄審入學資料疑義申請時間 【1~4學期資料疑義】4月20日 12:00前 學生向就讀學校提出申請

- 具有中央資料庫學習歷程檔案之考生,須於112年4月13日(星期四)10:00起至112年4月19日 (星期三)21:00止,登入「學習歷程中央資料庫釋出資料 (檔案)查看系統」,檢視並核對學習 歷程中央資料庫提供之修課紀錄、課程學習成果、多元表現之檔案資料。
- 如有疑義者,須於112年4月20日(星期四)中午12:00前之每日上班時間,向就讀學校提出疑義  $12 學年度四技二專技優甄審入學資料疑義申請時間  
| ||44學期資料疑義】4月20日 12:00前 學生向就讀學校提出會請  
|4年中央資料庫學習歷程檔案之考生 ·須於112年4月13日(星期四)10 : 00起至112年4月19日  
|4星期三)21 : 00止 ·登入「學習歷程中央資料庫釋出資料(檔案)查看系統」 ·検視並核對學習  
|超中市資料庫提供之修課紹錄、課程學習成果、多元表現之檔案資料 · 向就讀學校提出疑義  
如有疑義者 ·$ 受理複查及申訴。
- 就讀學校接獲所屬學生反映後,應儘速依「高級中等學校學生學習歷程檔案作業要點」第4點明定 「收訖明細」之規範,於3日內杳明,若確實為不可歸責於考生之疏失,須依學習歷程中央資料庫主 管權責單位規定辦理更正,以維護考生甄審權益。★請各校務必備齊佐證資料並儘早提出申請。

### ■ 提醒:

(一)考生若為**當學年度**各高級中等學校**應屆畢業生**,登入後可檢視**第一至第四學期**之學習歷程資料。 (二)若為**110學年度以後畢業之考生**,登入後可檢視**第一至第六學期**之學習歷程資料。

# 四技二專甄選入學入學疑義申請期程及反映管道

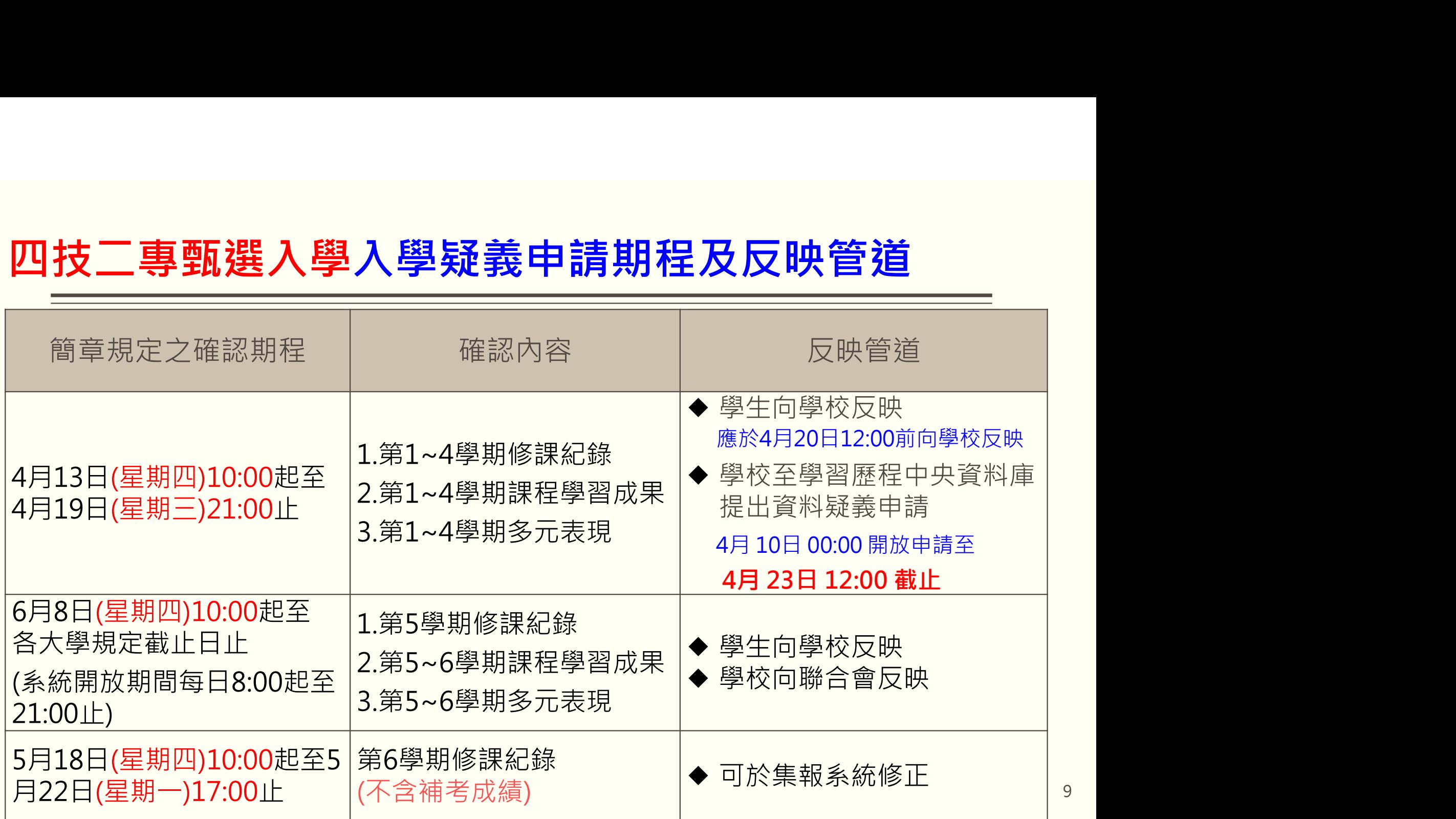

## 112學年度四技二專甄選入學資料疑義申請時間

- **112學年度四技二專甄選入學資料疑義申請時間<br>——【1~4學期資料疑義】4月20日 12:00前 學生向就讀學校提出申請<br>■ 具有中央資料庫學習歷程檔案之考生 · 須於112年4月13日(星期四)10 : 00起至112年4月19日(<br>《星期三)21 : 00此 · 登入「學習歷程中央資料庫釋出資料(檔案)查系統」 · 檢視並核對學習<br>■ 如有疑義者 · 須於112年4月20日(星期四)中午12 : 00前之每日上班時間 · 向就讀** (星期三)21:00止,登入「學習歷程中央資料庫釋出資料 (檔案)查看系統」,檢視並核對學習 歷程中央資料庫提供之修課紀錄、課程學習成果、多元表現之檔案資料。 【1~4學期資料疑義】4月20日 12:00前 學生向就讀學校提出申請
- 如有疑義者,須於112年4月20日(星期四)中午12:00前之每日上班時間,向就讀學校提出疑義 申請, 逾期或未依該簡章規定提出疑義申請者,視同確認中央資料庫學習歷程檔案,概不受理複查 及申訴。 就讀學校接獲所屬學生反映後,應儘速依「高級中等學校學生學習歷程檔案作業要點」第 4點明定「收訖明細」之規範,於3日內杳明,若確實為不可歸責於考生之疏失,須依學習歷程中央 資料庫主管權責單位規定辦理更正,以維護考生甄審權益。★請各校務必備齊佐證資料並儘早提出 申請。
- 提醒:
	- (一)**當學年度應屆畢業生,可檢視一~四學期**之中央資料庫學習歷程檔案(含修課紀錄、課程學 習成果及多元表現)。
	- (二)如為**110學年度以後之已畢業生,可檢視一~六學期**中央資料庫學習歷程檔案(含修課紀錄、 課程學習成果及多元表現)。 <sup>10</sup>

# 學校建立並宣導受理疑義反映方式

## ■ 明定權責單位

- 1. 學校工作小組應明定受理學生提出各項疑義之申請方式及受理單位
- 2. 學校受理學生申請後,學校查核相關資料的權責,應以各項目之提交人員為主
- 依各招生管道, 明定申請時間
- 建立受理機制
	- 1. 學校向學生說明受理方式(最後受理時間均為4月20日中午12:00前)
	- 2. 建立適當受理管道,充分宣導周知,亦可同步公告於學校首頁。受理管道可包括:
		- ◆ 學生親自向行政單位提出申請
		- ✔ 電子郵件(建議)
		- ✔ 線上表單(建議)
		- ✔ 通訊軟體截圖(與導師、教師或行政教師等組成之群組)
		- ◆ 其他妥適方式 いっぱん いっぱん いっぱん いっぱん いっぱん いっぱん いっぱん いちのしょう

## 學校公告示例(以112學年度大學個人申請入學升學為例)

## 【○○組通知】112年大學「申請入學」

## 審查資料上傳測試系統開放及資料疑義反映受理方式

### ■ 系統開放時間:

112年4月13日至112年4月19日每日上午9時至下午9時止

請同學務必於系統開放時間內至大學甄選委員會進行模擬演練:

1.登入後選擇「申請入學」,進入「審查資料上傳測試系統」

2檢視並核對高中學習歷程資料庫第一至第四學期之下列檔案資料

- 如發現資料有疑義,請於4月20日中午12時前與○○組反映。
- A.修課紀錄 B.課程學習成果 C.多元表現 請敘明原因並附系統截圖,以學校個人電子信箱寄信至○○@○○○.edu.tw ○○組信箱,逾 時將不受理。
- 若未依期限反映者,日後將不得再向大學甄選入學委員會提出異議。

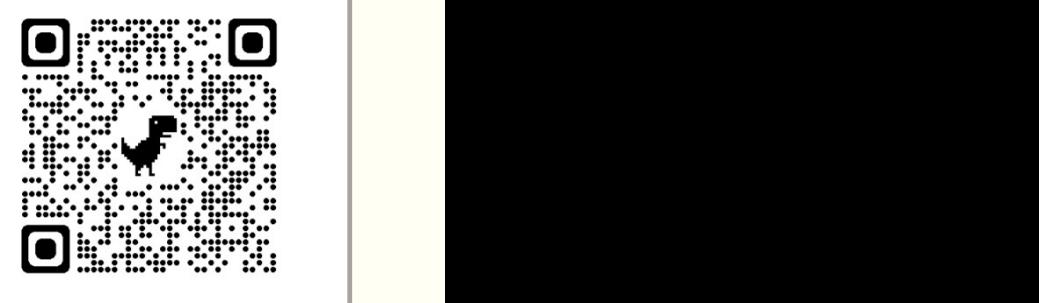

# 學校公告示例(以112學年度四技二專甄選入學升學為例) 112年4月13日上午10時起 至112年4月19日下午9時止 (每日上午8時至下午9時止)

## 【○○組通知】112年四技二專「甄選入學」

學習歷程中央資料庫釋出資料(檔案)查看系統開放及資料疑義反映受理方式

### ■ 系統開放時間:

■ 請同學務必於系統開放時間內至技專校院招生委員會聯合會進行模擬演練:

1.選擇入學管道「四技二專甄選入學」。

2.進入考生作業系統, 「學習歷程中央資料庫釋出資料(檔案)查看系統」 3.檢視並核對高中學習歷程資料庫第一至第四學期之下列檔案資料 A.修課紀錄 B.課程學習成果 C.多元表現

- 如發現資料有疑義,請於4月20日中午12時前與○○組反映。
- 兼統開放時間:<br>■ 兼統開放時間:<br>■ 兼統開放時間:<br>エ12年4月13日上午10時起至112年4月19日下午9時止(每日上午8時至下午9時止)<br>■ 請同學務必於系統開放時間内至技專校院招生委員會聯合會進行模擬演練:<br>1.選擇入學管道「四技二專類選入學」。<br>2.進入學管道「四技二專類選入學」。<br>2.進入學管道「四技二專類選入學」。<br>2.進入學管道「四技三專選選入學」。<br>2.進入學管道「四技三專選選中央資料庫釋出資料(檔案)查看条統 逾時將不受理。
- 若未依期限反映者,日後將不得再向四技二專甄選入學委員會提出異議。

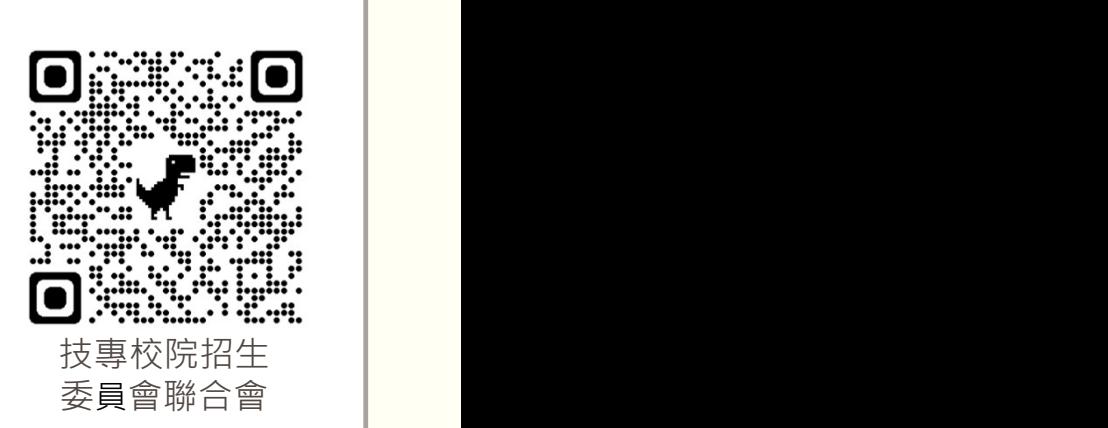

# 資料疑義類型 及學校查證程序

# 學生反映修課紀錄疑義

# 科目缺漏 成績有誤

# 科目缺漏處理步驟(3日內完成)

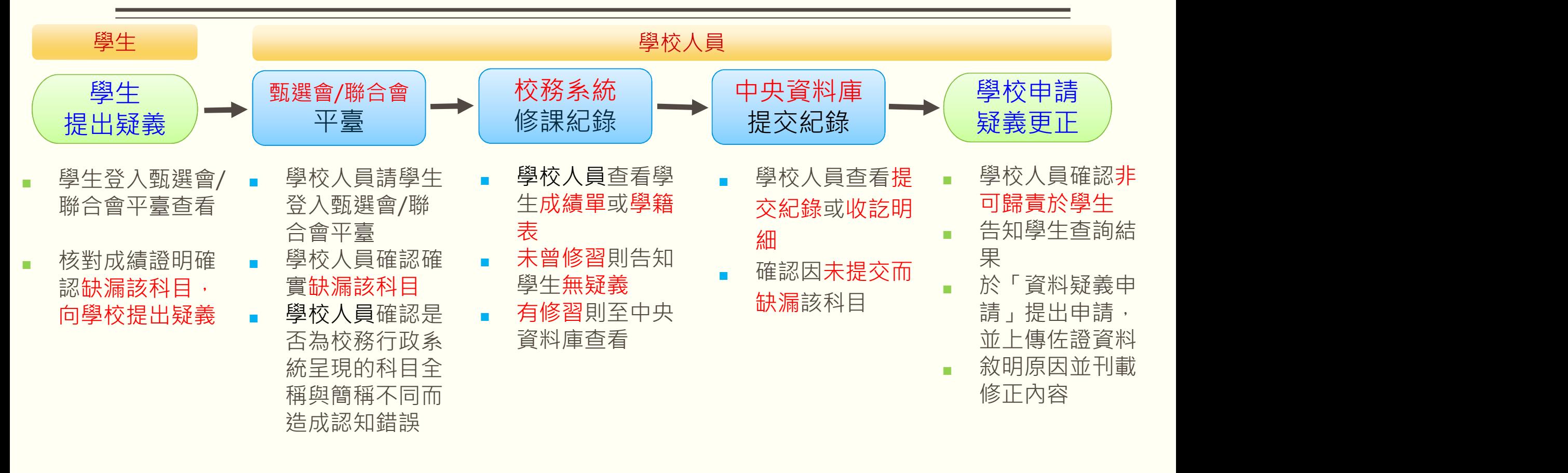

學校受理疑義人員,由工作小組明定(以提交人員為主) 2010年11月 16

# 成績有誤處理步驟(3日內完成)

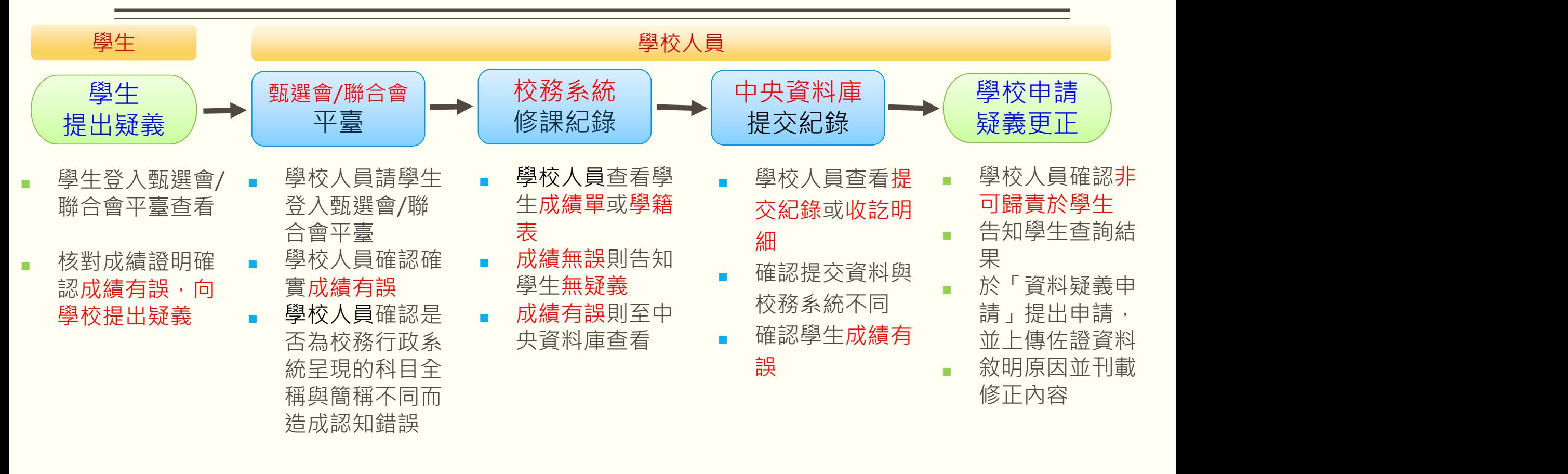

學校受理疑義人員,由工作小組明定(以提交人員為主)

17

# 學生反映課程學習成果或多元表現疑義

提交項目不一致 檔案內容不一致

# 提交項目不一致處理步驟(3日內完成)

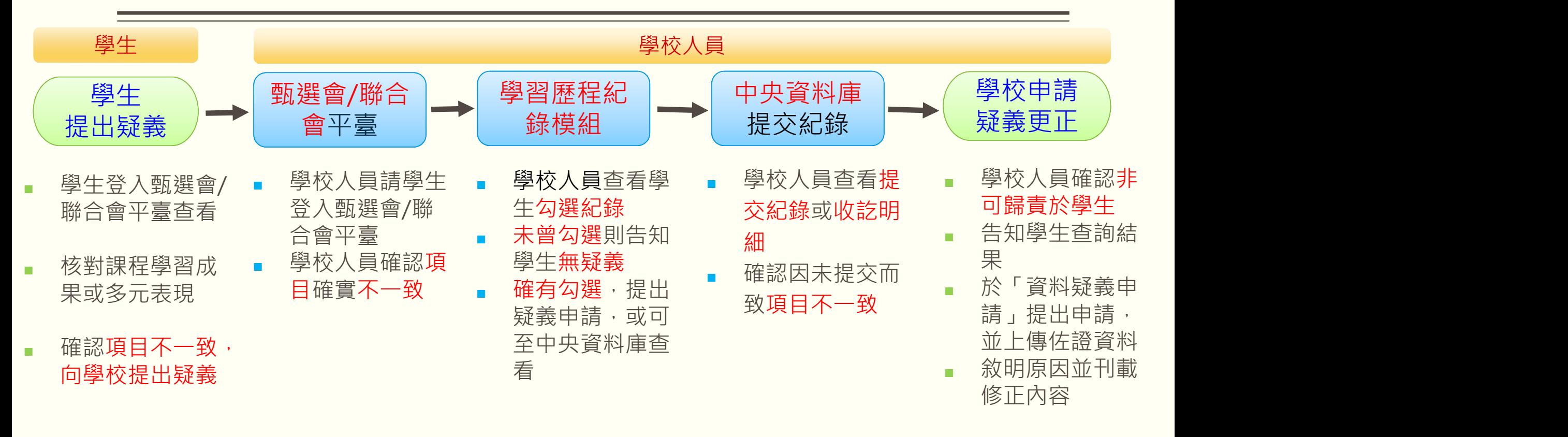

學校受理疑義人員,由工作小組明定(以提交人員為主) 2000年 - 2000年 - 2001年 - 2001年 - 2001年 - 2001年 - 2001年 - 2001年 - 2001年 - 20<br>2001年 - 2001年 - 2002年 - 2002年 - 2002年 - 2002年 - 2002年 - 2002年 - 2002年 - 2003年 - 2003年 - 2003年 - 2003年 - 2003年

# 檔案內容不一致處理步驟(3日內完成)

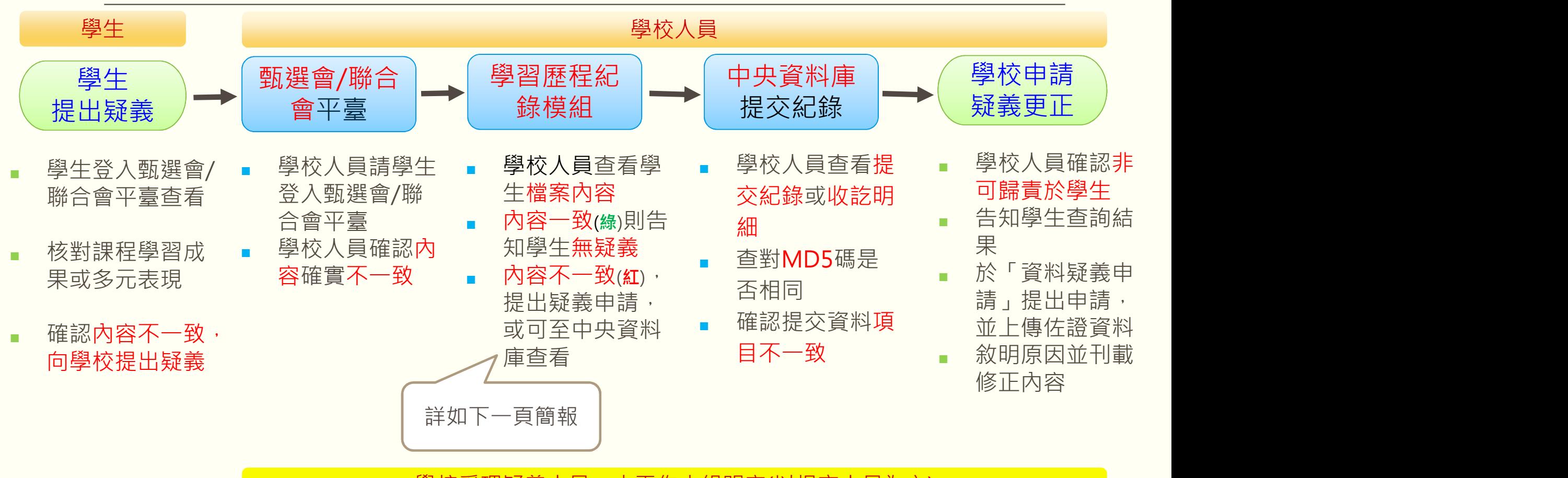

學校受理疑義人員,由工作小組明定(以提交人員為主)

20

# 如何查看檔案內容是否一致?

- 學校人員至學習歷程紀錄模組查看收訖 明細歷史紀錄,「文件檔案驗證」欄位 |据交檔案 會顯示「紅綠燈」
	- 1) 綠燈(勾)代表資料一致,告知學生無疑義。
	- 2) 紅燈(叉)代表資料不一致;提出疑義申請。
		- - A. 查看收訖明細檔案

MD5碼

B. 查看提交名冊檔案 **New Section of Languary Default** and the Default and the Default and the Default and the Default and the Default and the Default and the Default and the Default and the Default and the Default and the Default 名冊,查看提交檔案之MD5碼

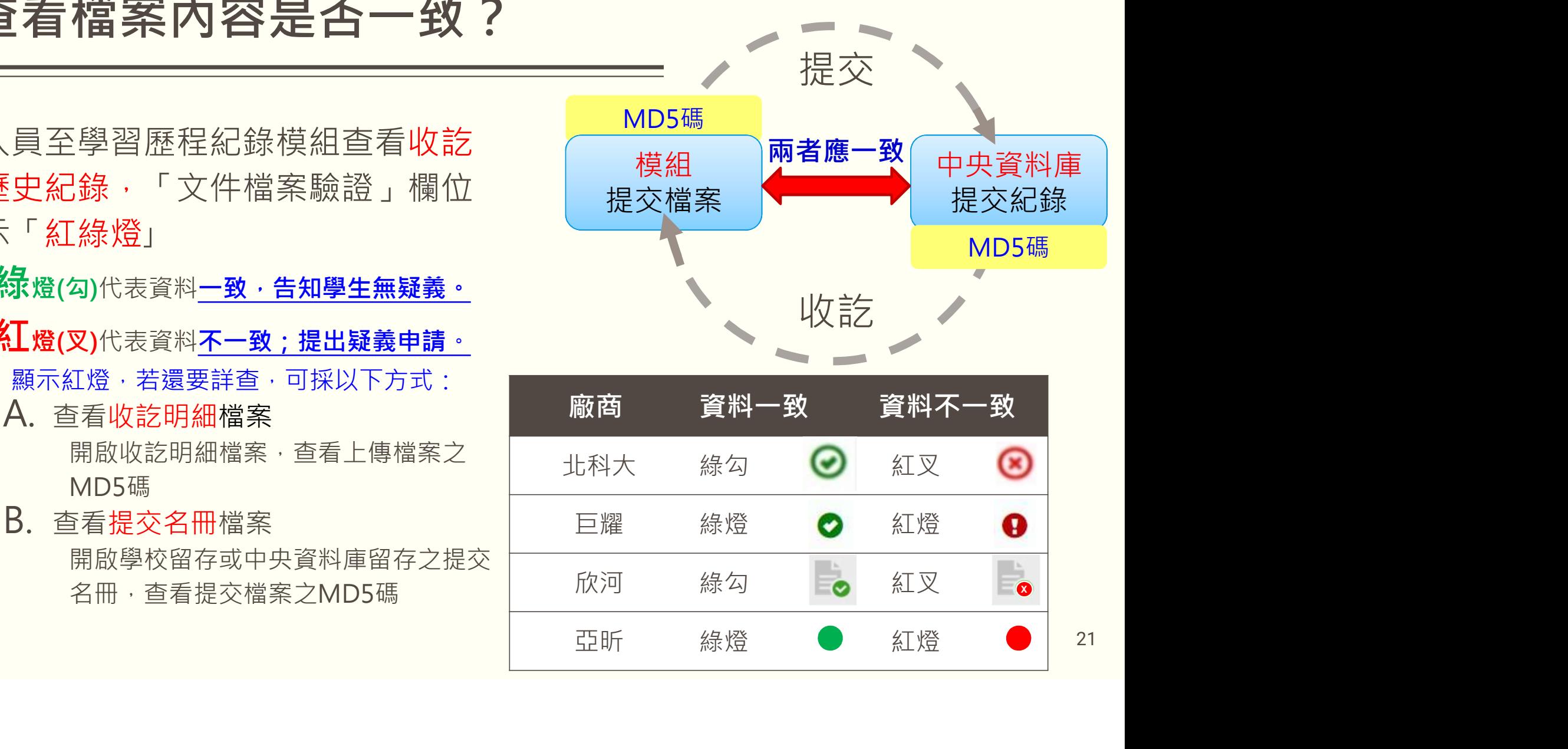

# 資料疑義申請程序

簡化流程

1. 學校人員以提交者帳號登入學習歷程中央資料庫。 2. 學校人員使用「資料疑義申請」功能。 3. 學校人員線上填寫申請更正內容,產製申請表。 4. 申請表核章後與佐證資料合併為㇐個PDF檔上傳。 5. 國教署審查,確認非可歸責於學生,受理更正。 學校查核甄選會、校務系統與學習歷程模組後,確認有疑義且不可歸責於學生 時,循以下程序提出申請

- 
- 
- 
- 
- 

註:轉學生若有疑義反映,須向提交該學年/學期該生學習歷程檔案的學校提出申請。  $_{\rm 23}$ 

# 申請更正 修課紀錄

- 依據國教署107年8月16日臺教國署高字第1070096772號函,學校應規範 成績檢核期限,成績檢核日結束後,均不得再更改。故學校不得以教師登 載錯誤或計算錯誤為由,申請更正修課紀錄。
- 學校如因提交錯誤而需申請更正修課紀錄,請上傳下列佐證資料之PDF檔 (合併為1檔):

◆ 申請表,須逐級核章,1項目編號1份。

✔校務行政系統 ない たいせい かんこうしょう かんじょう かんじょう かんじょう かんこうしょう 列印成績證明,並有教務處戳章,1生1份。

例:甲、乙、丙三班(同科),皆缺體育成績。 小技巧:

1.可三個班一起申請。 2.資料排序要一致。

(例如EXCEL與成績單可用班級座號排序)

或檢附校務系統截圖

✔學習歷程紀錄模組

成績名冊收訖明細截圖(或紙本收訖明細影本),1生1份。

24

## 申請更正 基本資料之幹部紀錄

- 學校如需申請更正由學校登錄之幹部紀錄,請上傳下列佐證資料之PDF檔 (合併為1檔) :
	- ◆ 申請表, 須逐級核章, 1項目編號1份。
	- ✔校務行政系統
		- 列印幹部紀錄,並有學務處戳章,1生1份。
	- ✔學習歷程紀錄模組

幹部紀錄名冊收訖明細截圖(或紙本收訖明細影本),1生1份。

## 申請更正 課程學習成果與多元表現

- 課程學習成果及多元表現,均以學習歷程紀錄模組所記錄之檔案為依據(須 有勾選且有檔案);學校申請更正,請上傳下列佐證資料之PDF檔(合併為1 檔) : 皇學習成果及多元表現,均以學習歷程紀錄模組所記錄之<br><br><br>7選且有檔案);學校申請更正·請上傳下列佐證資料之F<br><br>1項目不一致<br>學習歷程紀錄模組檔案勾選之截圖· 1<u>生</u>1份·<br>(1)新增 (2)刪除再新增<br><br>7內容不一致
	- ✔ 申請表,須逐級核章, 1項目編號1份。

✔項目不一致

學習歷程紀錄模組檔案勾選之截圖, 1生1份。

✔内容不一致

學習歷程紀錄模組與收訖明細MD5碼差異(或紅綠燈)之截圖, 1生1份。 <sub>26</sub>

# 學校辦理疑義更正流程

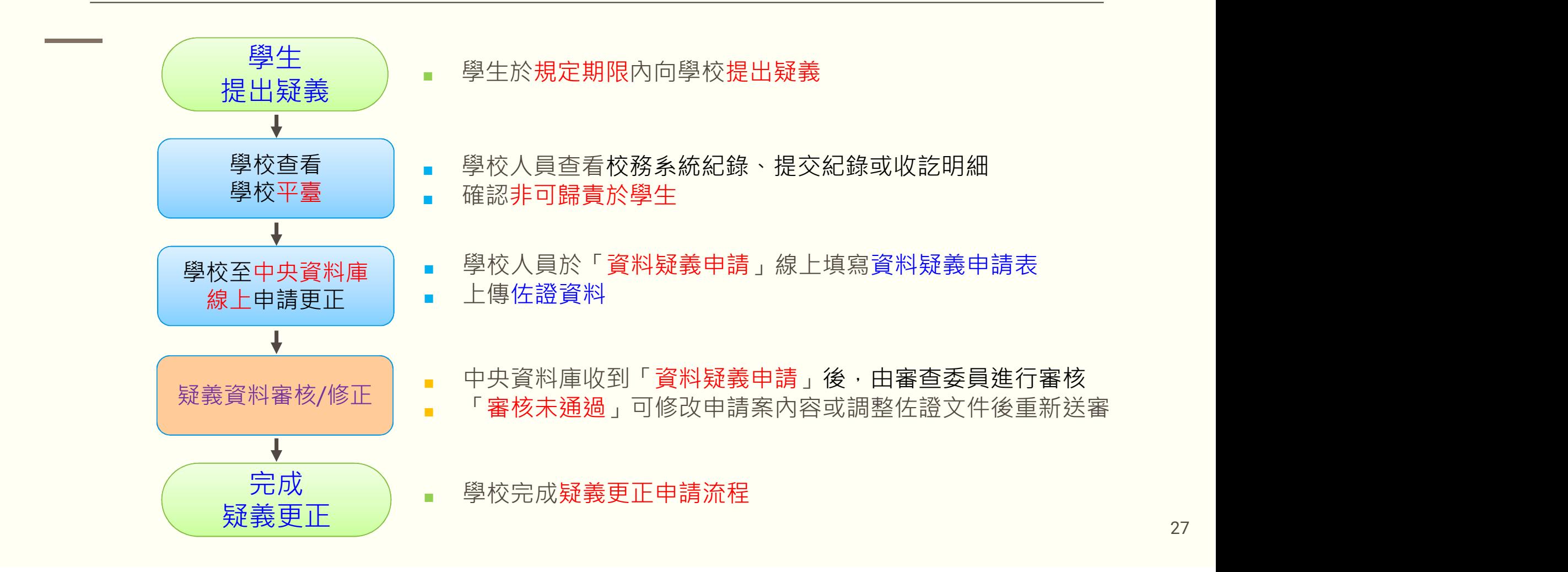

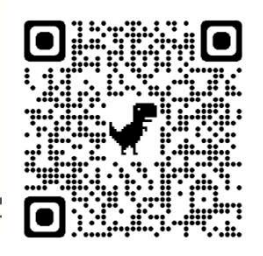

28

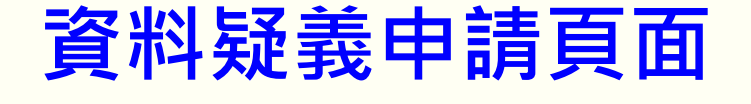

### 詳細操作內容,請參閱「操作手冊」 或觀看「系統操作教學影片」

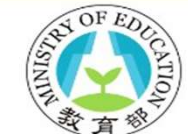

### 教育部國民及學前教育署 高級中等教育階段學生學習歷程資料庫

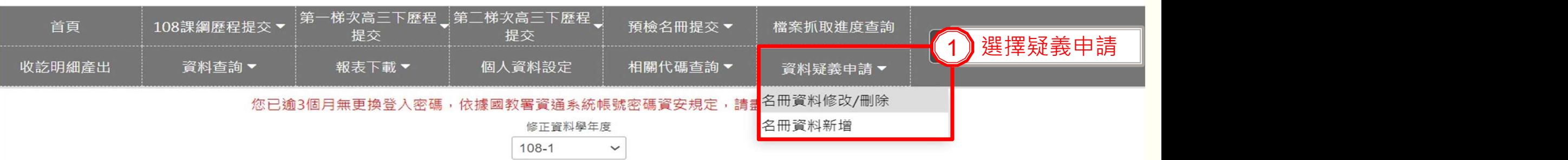

### 重新載入所有項目(重新整理)

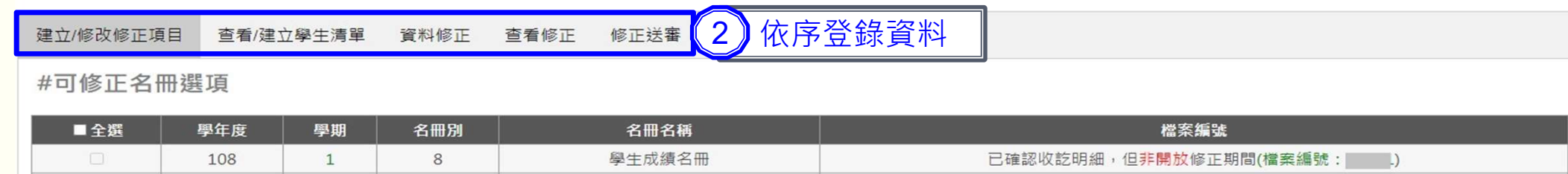

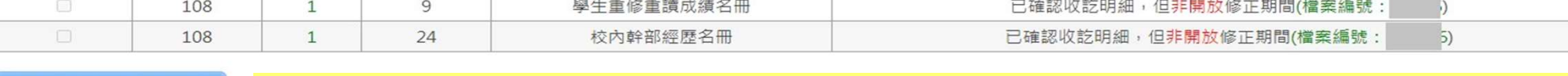

建立新修正項

證明文件上傳至學習歷程中央資料庫「資料疑義申請」之方式,依學習歷程中央資料庫之規定辦理。 28

# 示例一 資料疑義申請表-「學生成績名冊」資料修改 1. 登入中央資料庫進行「資料疑義申請」

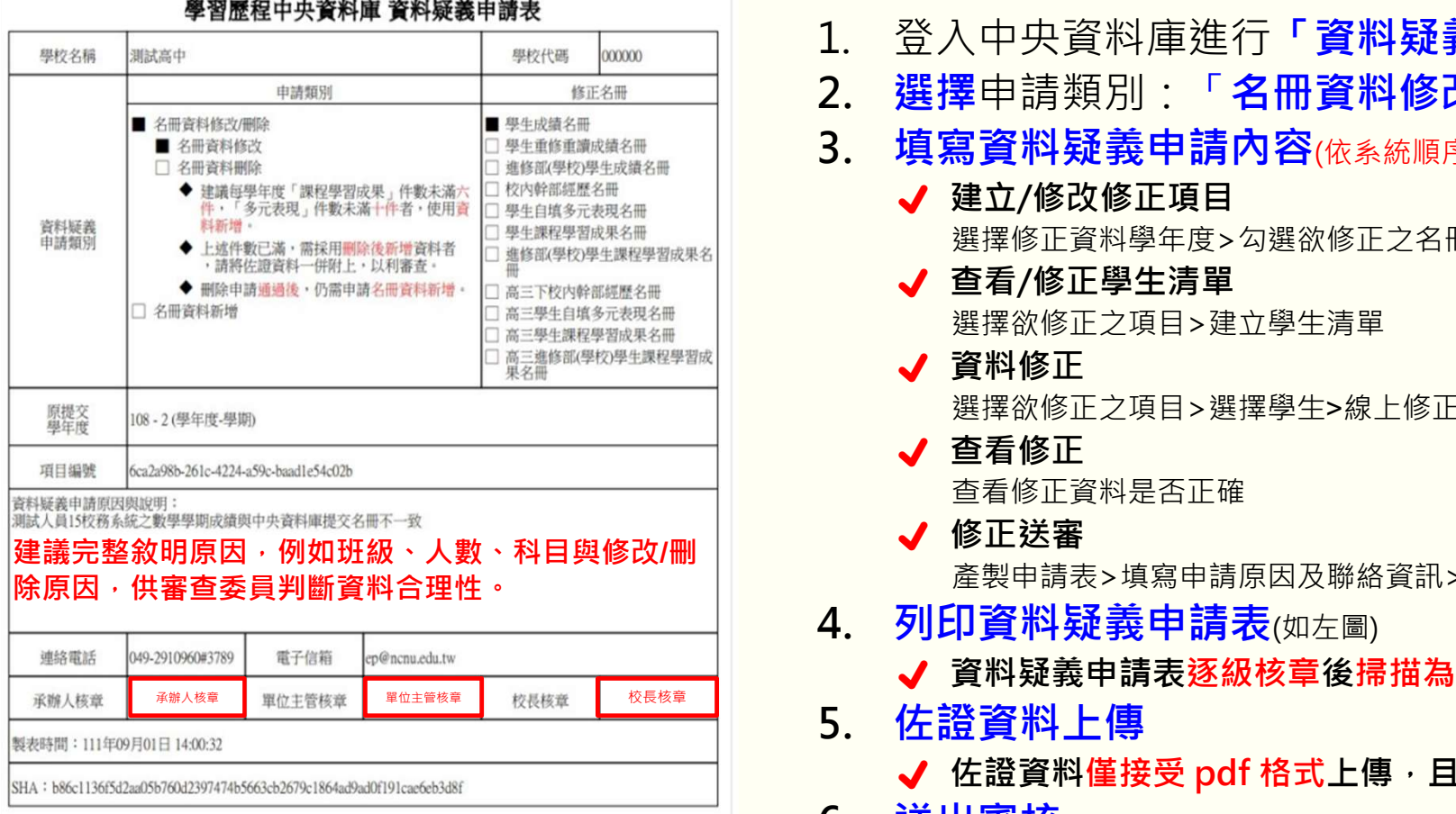

- 
- 2. 選擇申請類別:「名冊資料修改/刪除」
- 3. 填寫資料疑義申請內容(依系統順序完成資料填寫)
	- √ 建立/修改修正項目 選擇修正資料學年度>勾選欲修正之名冊>建立新修正項
	- √ 查看/修正學生清單 選擇欲修正之項目>建立學生清單
	- √ 資料修正
		- 選擇欲修正之項目>選擇學生>線上修正資料
	- √ 查看修正 查看修正資料是否正確
	- √ 修正送審 產製申請表>填寫申請原因及聯絡資訊>下載資料疑義申請表 ✔ 佐證資料僅接受 pdf 格式上傳,且請合併為㇐個檔案上傳。
- 4. 列印資料疑義申請表(如左圖)
	- **√** 資料疑義申請表逐級核章後掃描為pdf 格式
- 5. 佐證資料上傳
	-
- 6. 送出審核

# 示例二 資料疑義申請表-「學生課程學習成果名冊」資料刪除 1. 登入中央資料庫進行「資料疑義申請」

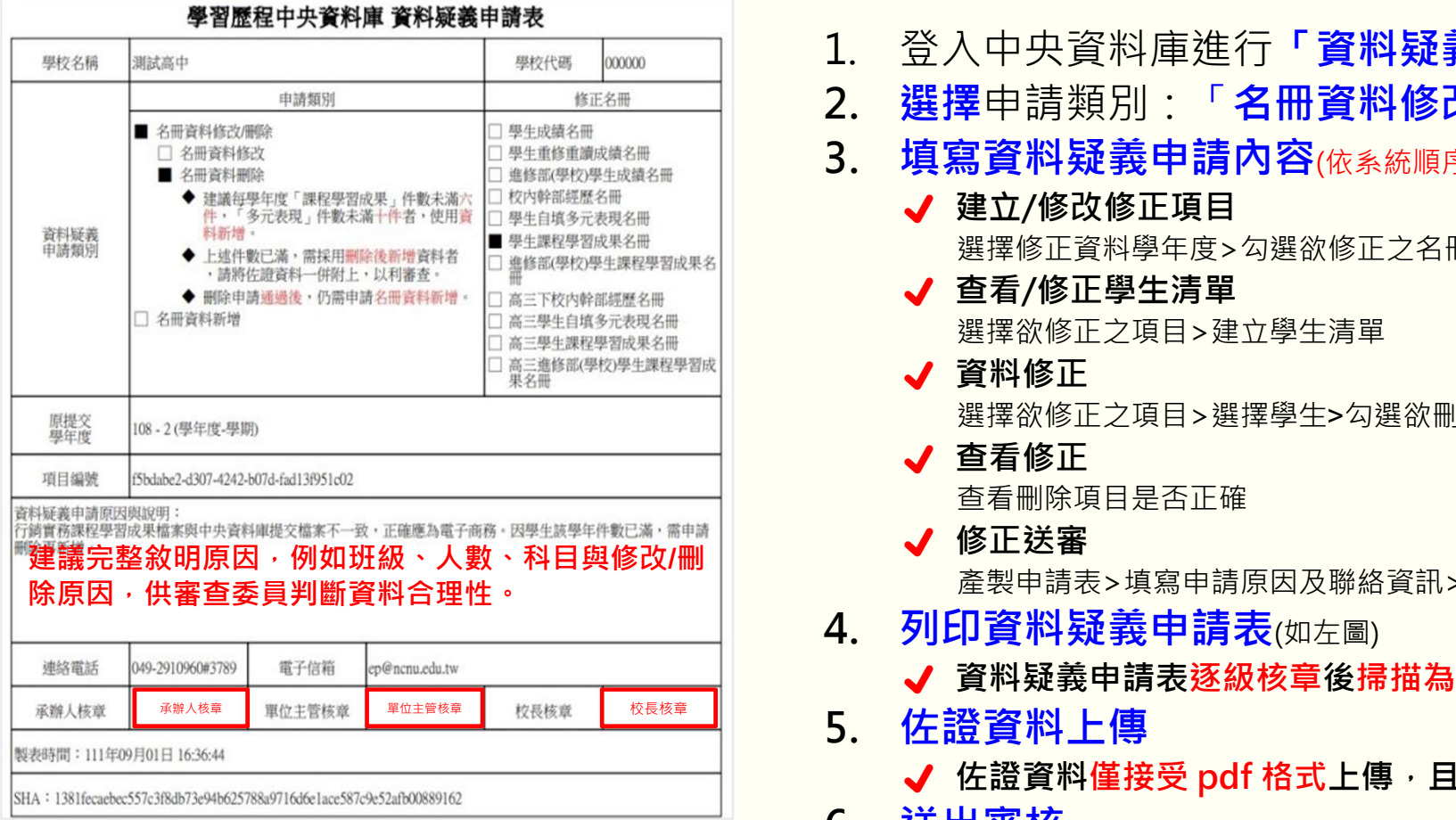

- 
- 2. 選擇申請類別:「名冊資料修改/刪除」
- 3. 填寫資料疑義申請內容(依系統順序完成資料填寫)
	- √ 建立/修改修正項目 選擇修正資料學年度>勾選欲修正之名冊>建立新修正項
	- √ 查看/修正學生清單 選擇欲修正之項目>建立學生清單
	- √ 資料修正 選擇欲修正之項目>選擇學生>勾選欲刪除之項目
	- √ 查看修正 查看刪除項目是否正確
	- √ 修正送審 產製申請表>填寫申請原因及聯絡資訊>下載資料疑義申請表 **倶 → 『中国語』を提案による。**<br>『大学の大学の事業の公開のデータの提供の研究所には、<br>『大学の学生法』(『日本大学生法』(『日本大学工事』(『日本大学生法』(修正之項目>建立學生法<br>著者(修正之項目>建立學生法<br>《著者<br>《著者》(『日本学生法》(『日本大学生法』(『日本大学の研究』)<br>『大学者(修正之項目→選擇學生>勾選欲刪除之項目<br>《全要申請表〉<br>『大学者、文學書表<br>『日本大学者、「国際の研究」(『日本大学申請表<br>《今日正を審
- 4. 列印資料疑義申請表(如左圖)
	- **√** 資料疑義申請表逐級核章後掃描為pdf 格式
- 5. 佐證資料上傳
	-
- 6. 送出審核

# 示例三 資料疑義申請表-「學生自填多元表現名冊」資料新增 1. 登入中央資料庫進行「資料疑義申請」

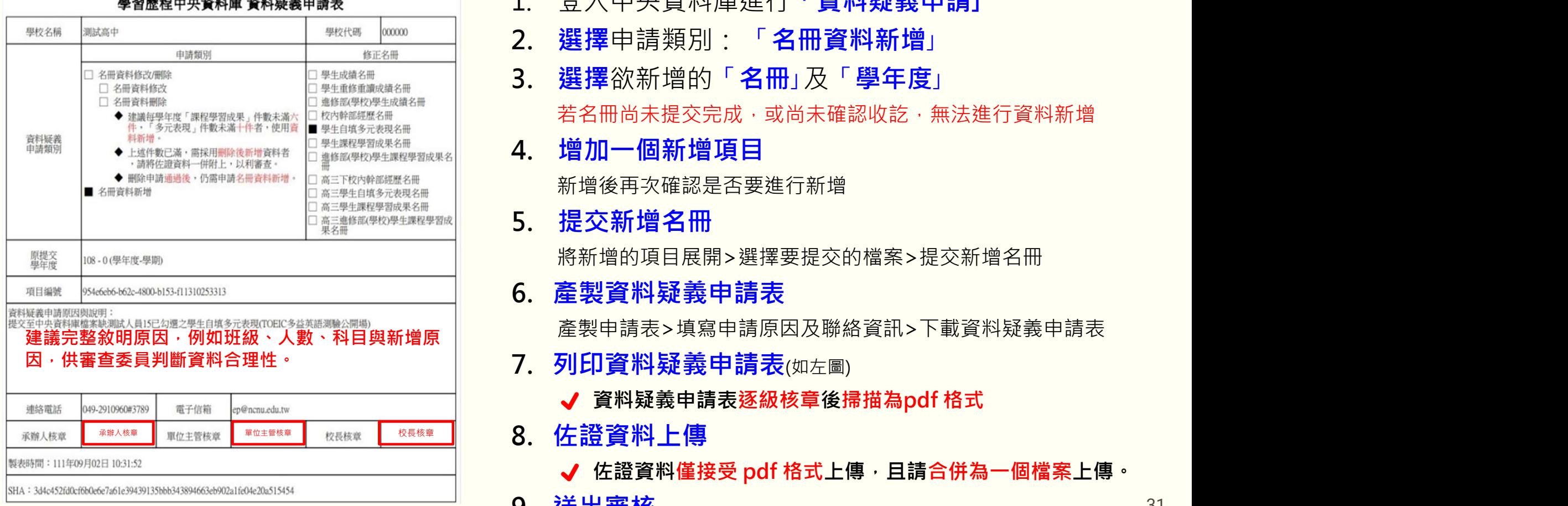

- 
- 2. 選擇申請類別:「名冊資料新增」
- 3. 選擇欲新增的「名冊」及「學年度」

若名冊尚未提交完成,或尚未確認收訖,無法進行資料新增

4. 增加㇐個新增項目

新增後再次確認是否要進行新增

5. 提交新增名冊

將新增的項目展開>選擇要提交的檔案>提交新增名冊

6. 產製資料疑義申請表

- 7. 列印資料疑義申請表(如左圖)
	- **√** 資料疑義申請表逐級核章後掃描為pdf 格式
- 8. 佐證資料上傳

,若名冊尚未提交完成,或尚未確認收訖,無法進行資料新增<br>**増加一個新增項目**<br>新增後再次確認是否要進行新增<br>新增後再次確認是否要進行新增<br>新增後再次確認是否要提交的檔案>提交新增名冊<br>**提交新增名冊**<br>**提交新增名冊**<br>**德製資料疑義申請表**<br>重製資料疑義申請表<br>列印資料疑義申請表(如左圖)<br>可以可能與義申請表(如左國)<br>可以可能與義申請表(如左國)<br>可以可能與義申請表(如在國)<br>可以可能與我的權法。<br>可以可能與我的權法。<br>可以可能與我

9. 送出審核

31

## 課程學習成果與多元表現申請刪除檔案注意事項

- □ 疑義資料若屬非可歸責於學生之狀況, 學校評估是否申請「刪除」 課程學習成果或多元表現時,建議以下步驟:
	- 1.確認學生件數是否已達上限
		- 若該學年度「未達課程學習成果6件或多元表現10件」,請勿使 用刪除,而直接改申請「新增」
	- 2.若學生件數已達上限
		- 請於申請表敘明「因學生該學年件數已滿,需申請刪除再新增」 等相關文字,提供審查委員參酌

## 校內資料與中央資料庫一致,但甄選會/聯合會疑有資料錯置

- ━ 口 當學生發現甄選會/聯合會資料有誤,而學校查證校內平臺與中 央資料庫資料一致
	- □如發現以上情形,請依據有疑義的資料種類,準備以下佐證:
		- 1. 甄選會/聯合會該生該筆資料之畫面
		- 2. 校務行政系統列印之成績證明截圖,或學習歷程紀錄模組檔案該生已勾 選之截圖
		- 3. 已提交中央資料庫名冊截圖,或收訖明細截圖
	- □可立即致電暨大中央資料庫客服電話(049-2910960 #3789), 直 接聯繫技術服務團;技術服務團將告知處理方式

# 學校對以上程序仍不清楚,協助管道?

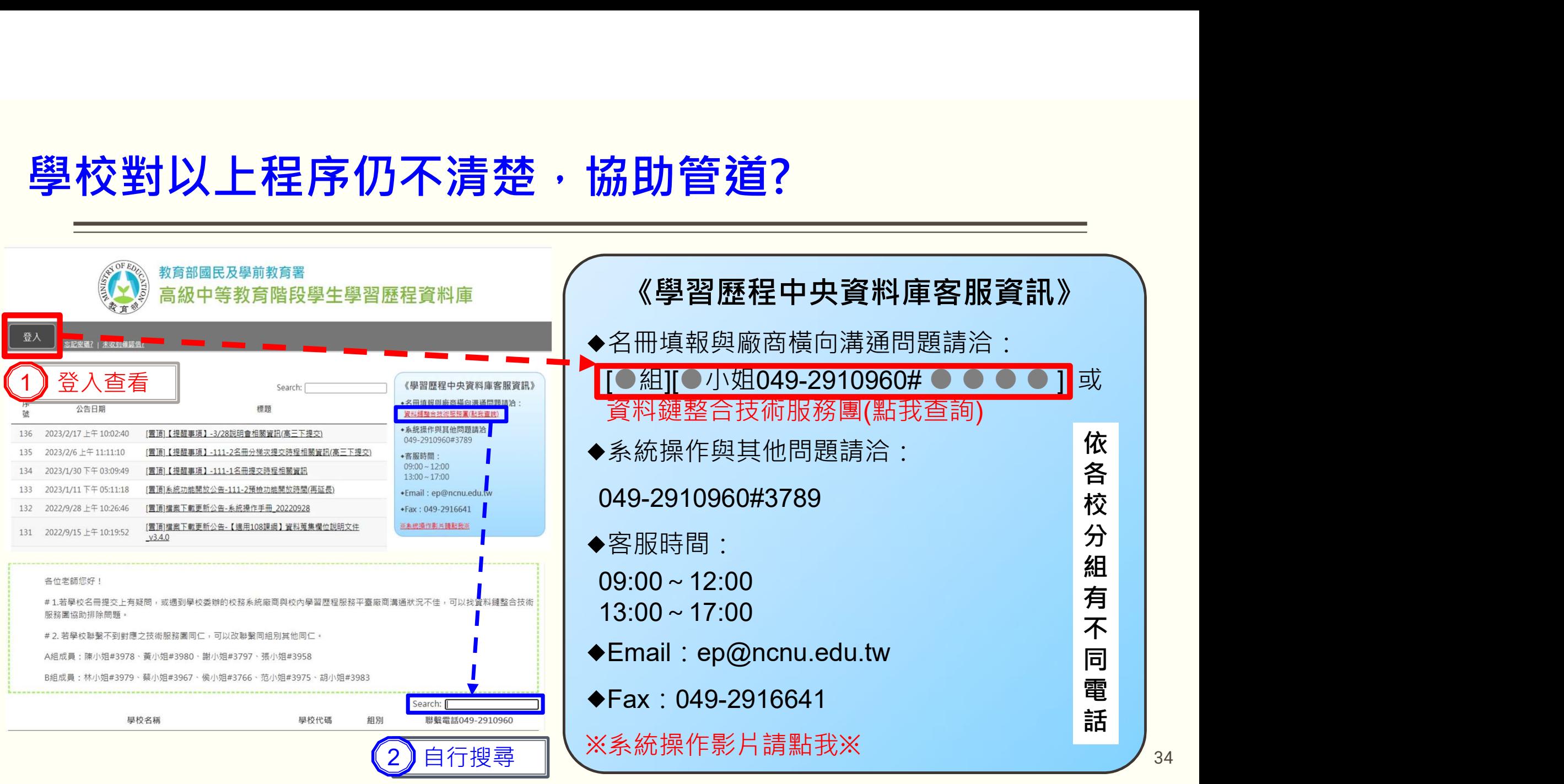